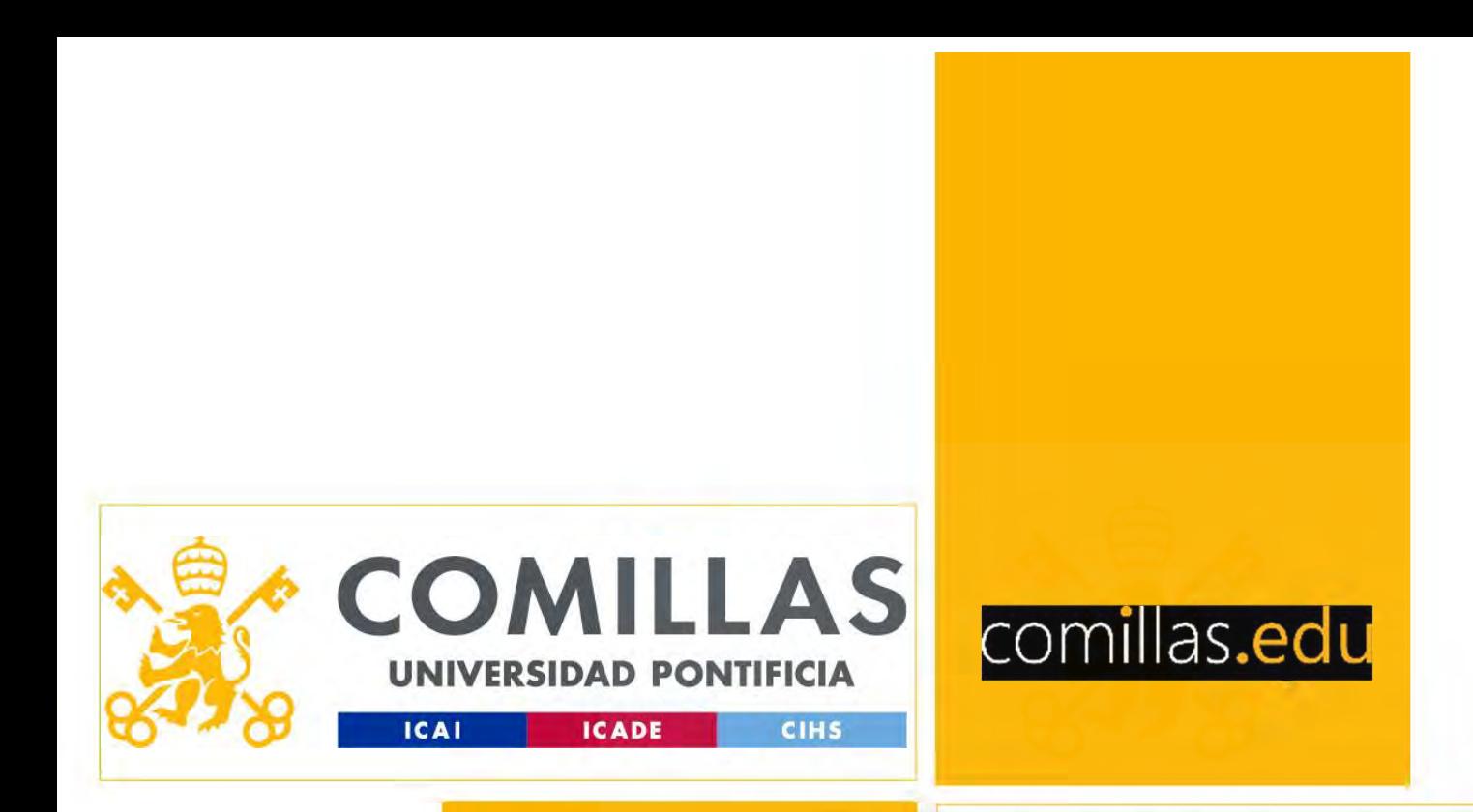

# Investigación Operativa<br>Operations Research

Operations Research

https://rossetti.github.io/RossettiArenaBook/

# comillas.edu

# Introduction to

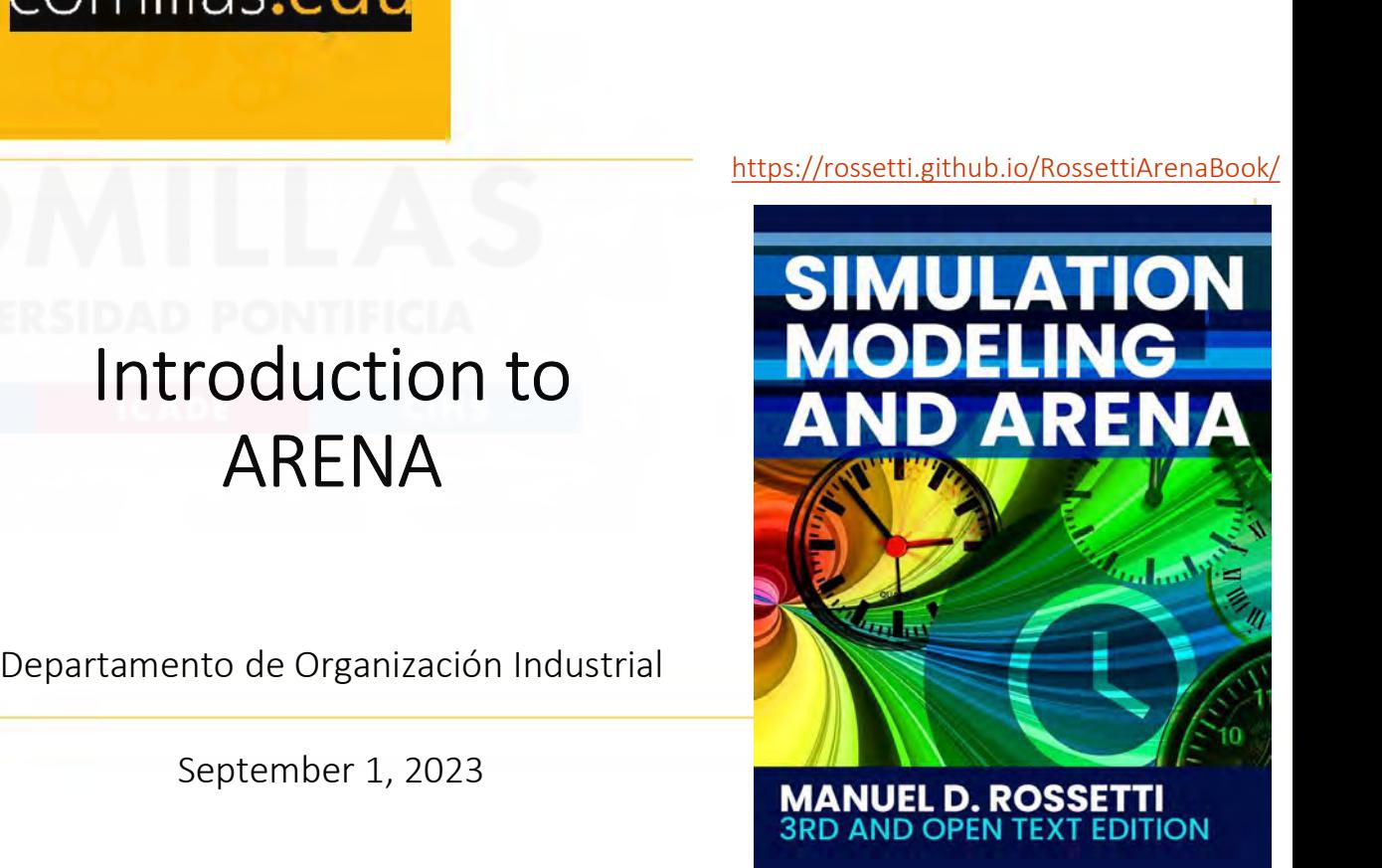

1. ARENA Basics

ARENA Basics

- 2. Example: The Pharmacist
- 3. Extended Example: The Pharmacist Continued

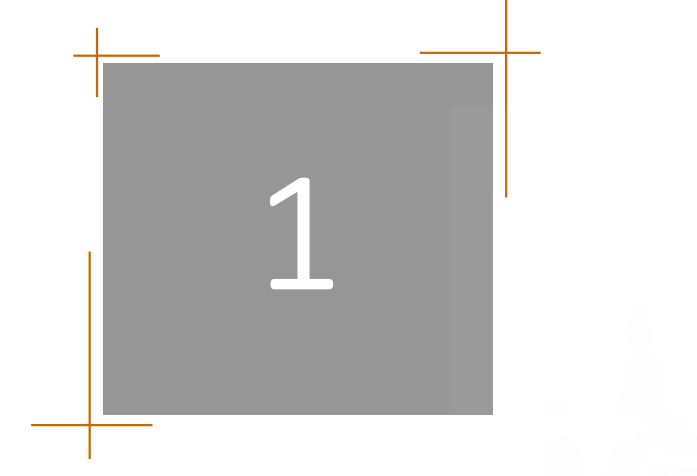

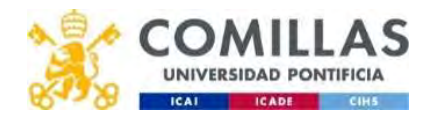

# Arena Environment

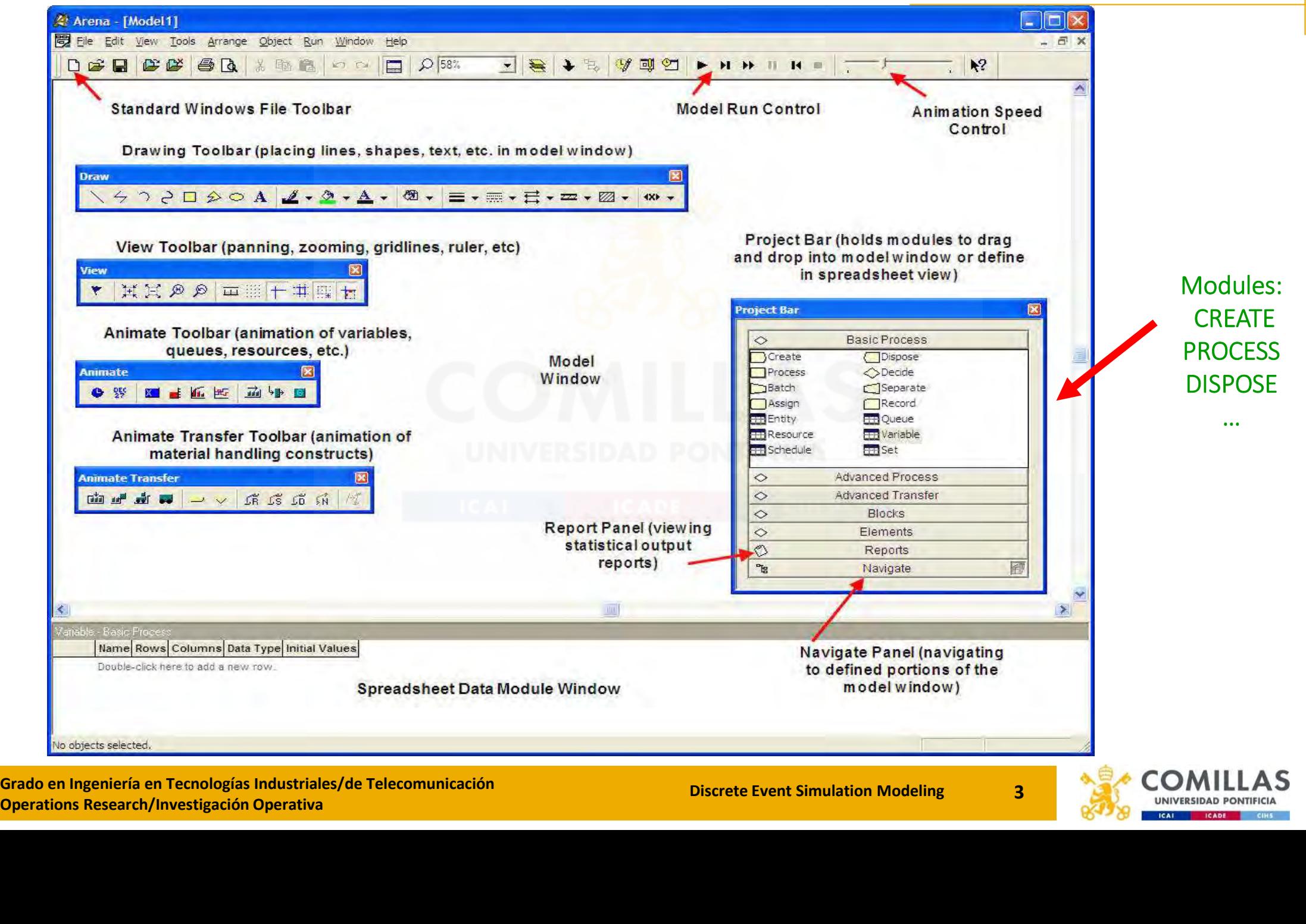

Grado en Ingeniería en Tecnologías Industriales/de Telecomunicación<br>
2 Grado en Ingeniería en Tecnologías Industriales/de Telecomunicación<br>
2 Grado en Ingeniería en Tecnologías Industriales/de Telecomunicación

# Processing Entities: Basic Process/Data Modules (i)

## Basic Process templates:

- CREATE: To create entities that pass through the model
- DISPOSE: To dispose the entities
- PROCESS: Set of activities experienced by an entity
	- ‐ Delay (Delay entity for the service/activity; no recourse needed)
	- ‐ Seize Delay Release (Seize resource; delay for the service/activity; release resource)
- Conditional mechanisms (if/else; while).<br>Basic Data templates:<br>• Entity: It is possible to create specific<br>• Resource: Define the resources of yo<br>• Variable/Attribute: Define state varia<br>• Queue: Queue of entities that for • DECIDE: Direct the entity through the system by probabilistic and conditional mechanisms (if/else; while).

Basic Data templates:

- Entity: It is possible to create specific entities (not just generic)
- Resource: Define the resources of your problem.
- Variable/Attribute: Define state variables or Define entity attributes
- Queue: Queue of entities that form in front of processes.

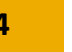

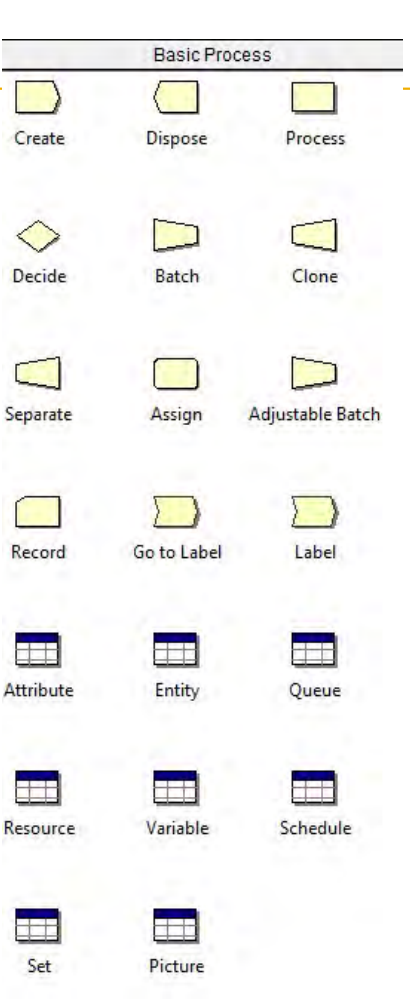

# Creating and Disposing of Entities in ARENA

• CREATE module: the way to introduce entities into a model

#### Time Between Arrivals

Random: Uses an Exponential distribution

Types:

Schedule: Nonhomogenous Poisson process with rates specified by Schedule module

Constant: Constant time

Expression: List of distributions or expressions: Normal, Triangular, Beta, …

Entities per Arrival: Number of entities that will enter the system at a given time with each arrival

Expression: List of distributions<br>
or expressions:<br>
Normal, Triangular, Beta, ...<br>
Entities per Arrival: Number of entities that will<br>
enter the system at a given time with each arrival<br>
Max Arrivals: Maximum number of arr Max Arrivals: Maximum number of arrival events allowed by the module. It is useful to limit the number of entities flowing through the model.

First Creation: Starting time for the first entry to arrive at the system (not applied when the Type is Schedule)

Grado en Ingeniería en Tecnologías Industriales/de Telecomunicación<br>
Operations Research/Investigación Operativa<br>
Operations Research/Investigación Operativa

N2 Entities<br>Created

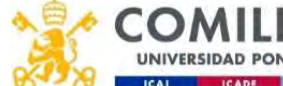

N3 Entities

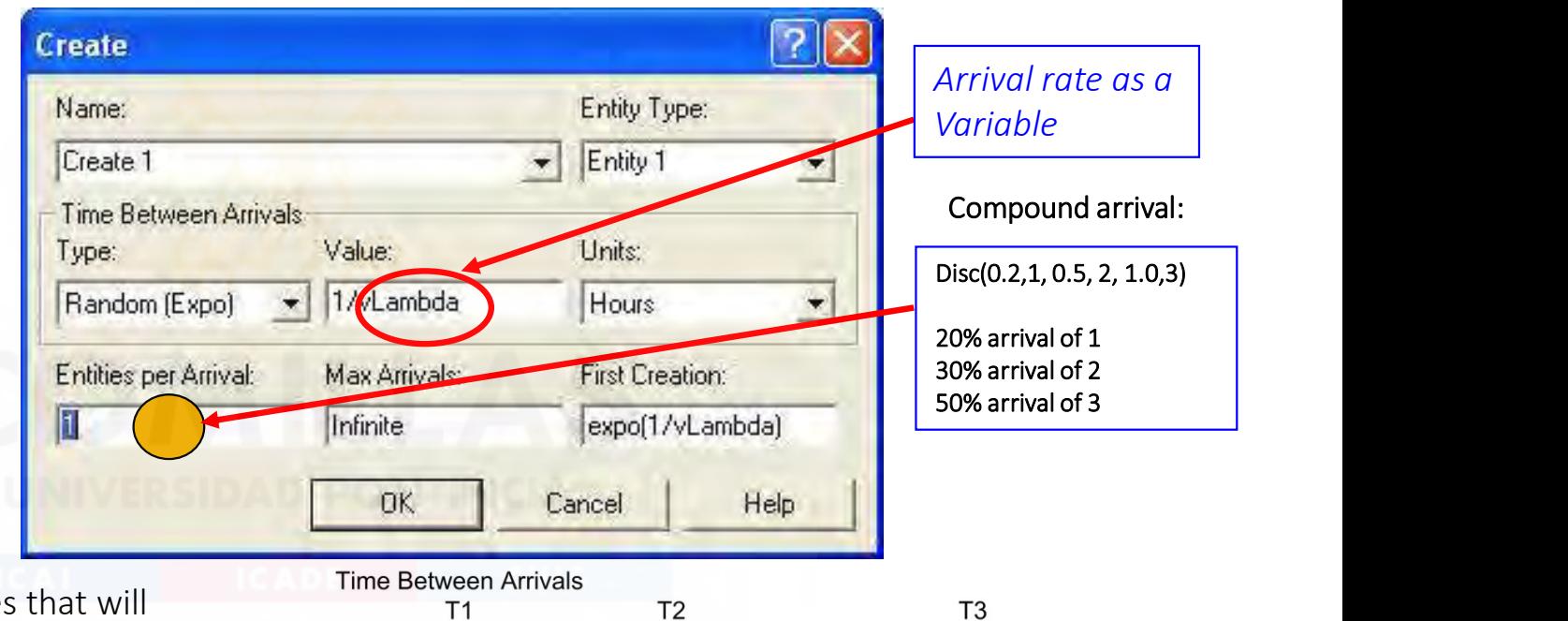

N1 Entities<br>Created

# Creating and Disposing of Entities in ARENA

• DISPOSE module: the entities that come into this module leave the model

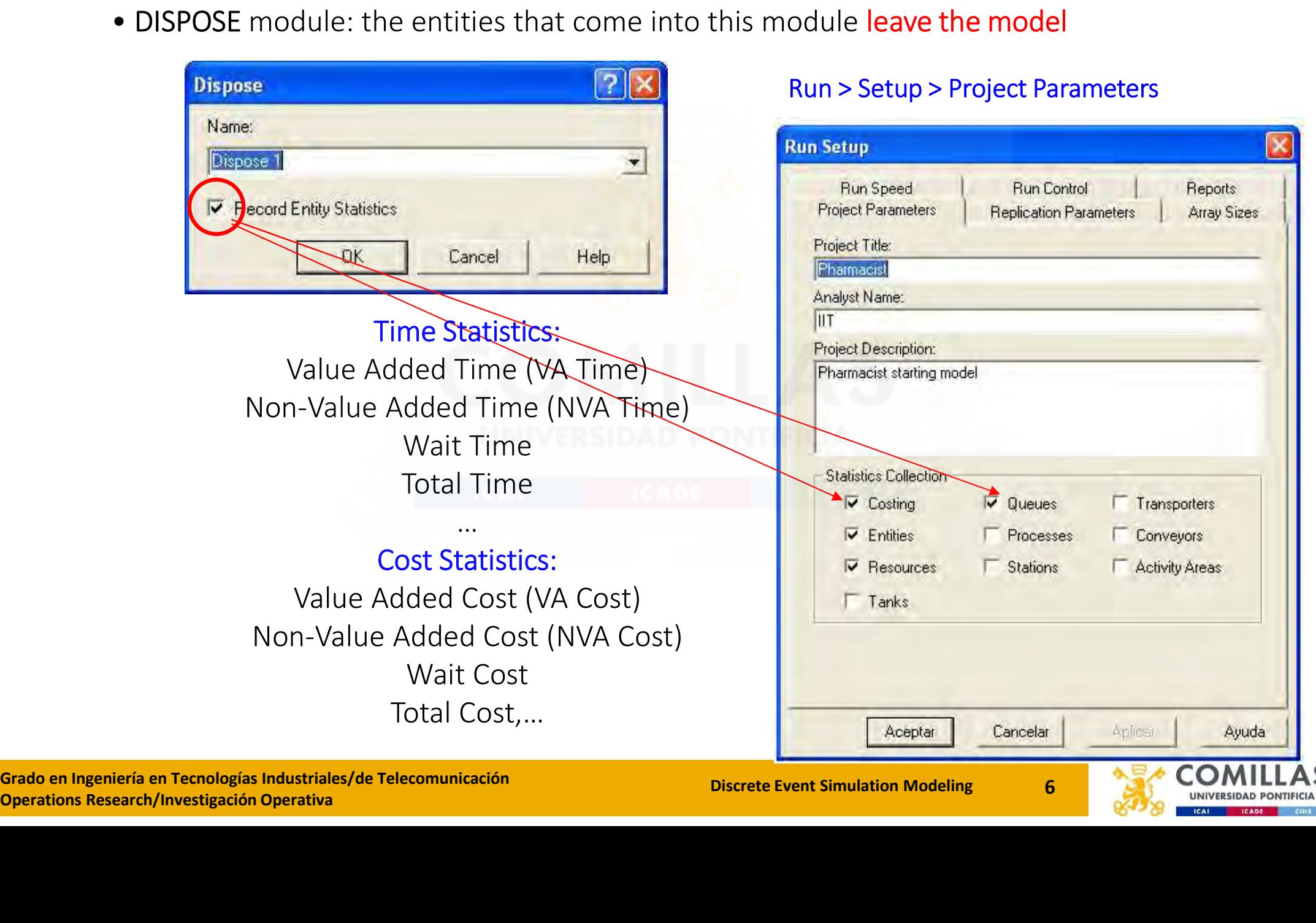

# Processing Entities: Basic/Advanced Process Modules (ii)

- SEPARATE / BATCH: To duplicate or combine entities in a model
- ASSIGN: To change/update/initialize the value of various attributes and variables
- READWRITE / FILES: To handle inputs and outputs in a model
- RECORD / STATISTIC: To collect statistics in a module

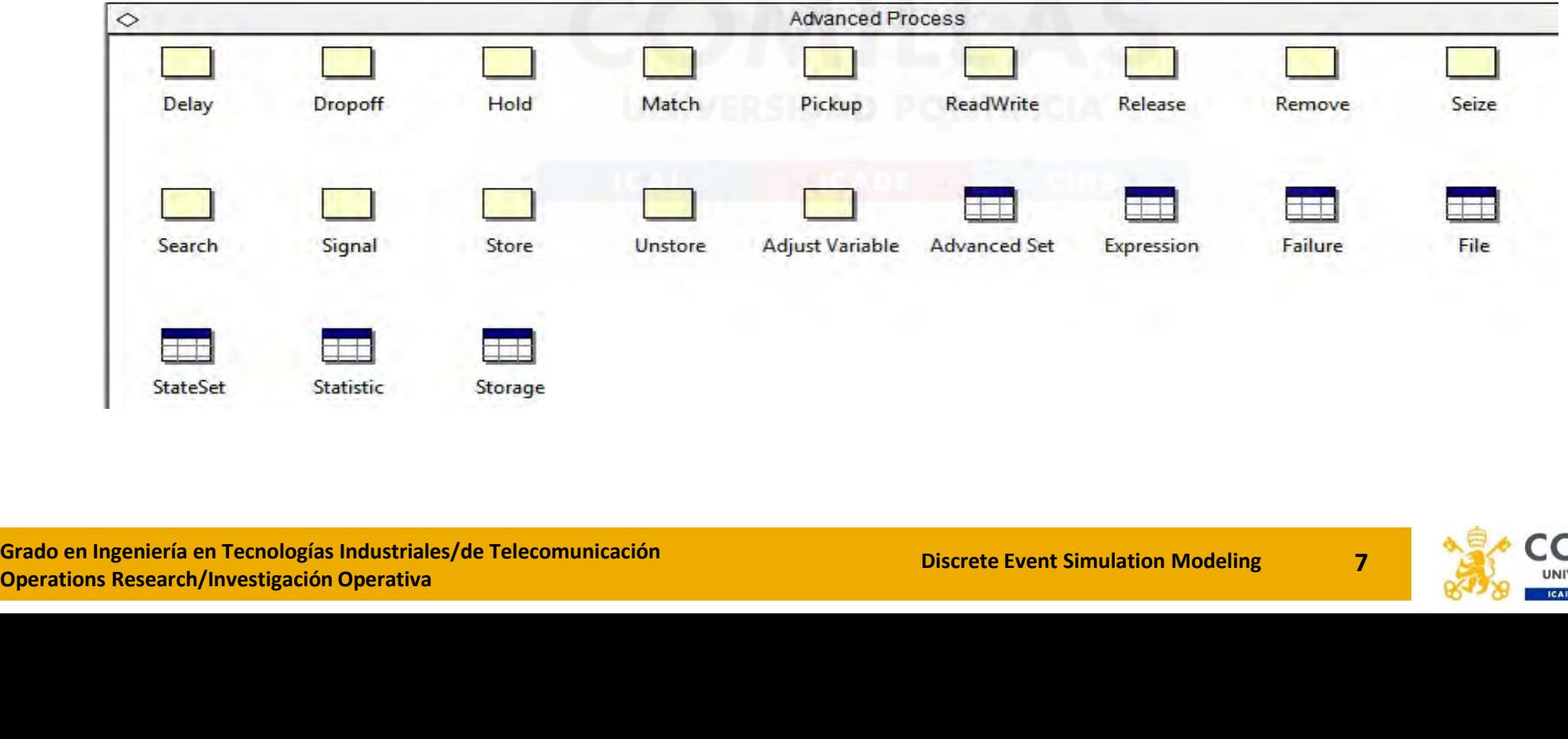

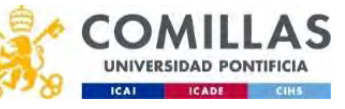

- 1. ARENA Basics
- 2. Example: The Pharmacist
- 3. Extended Example: The Pharmacist Continued

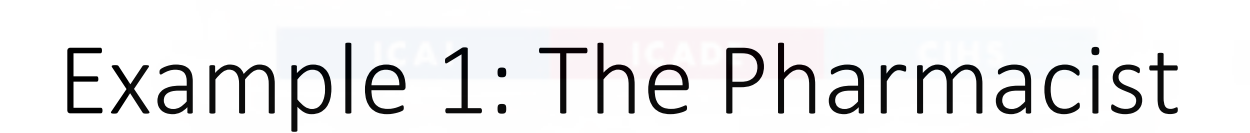

 $2$ 

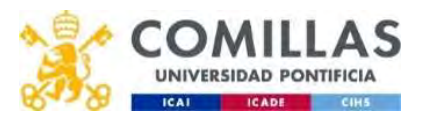

# A demo example

- Customers arrive at a drive-through pharmacy window according to a Poisson distribution with a mean of 10 customers per hour.
- The time it takes the pharmacist to serve the customer is random, and data indicate that the time is well modeled with an exponential distribution with a mean of 3 minutes.
- Customers who arrive at the<br>pharmacy are served in the order<br>arrival, and we assume that enou<br>space is available within the parki<br>area to accommodate any waiting<br>customers. • Customers who arrive at the pharmacy are served in the order of arrival, and we assume that enough space is available within the parking area to accommodate any waiting customers.

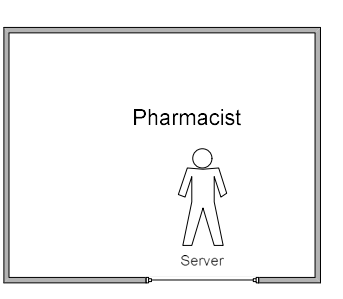

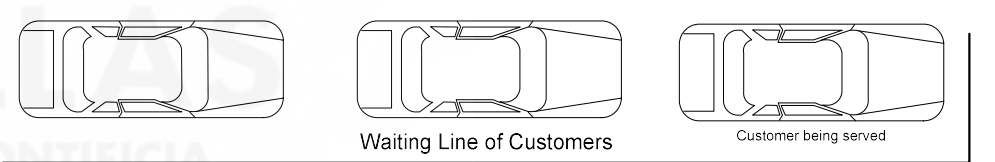

File: Pharmacist\_chapter\_1.doe

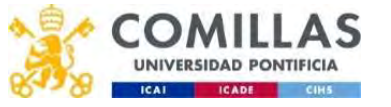

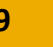

# Implementing the demo model in Arena (i)

• Using the Basic Process Panel Template, drag the CREATE, PROCESS and DISPOSE into the model window, and connect them via the module connector.

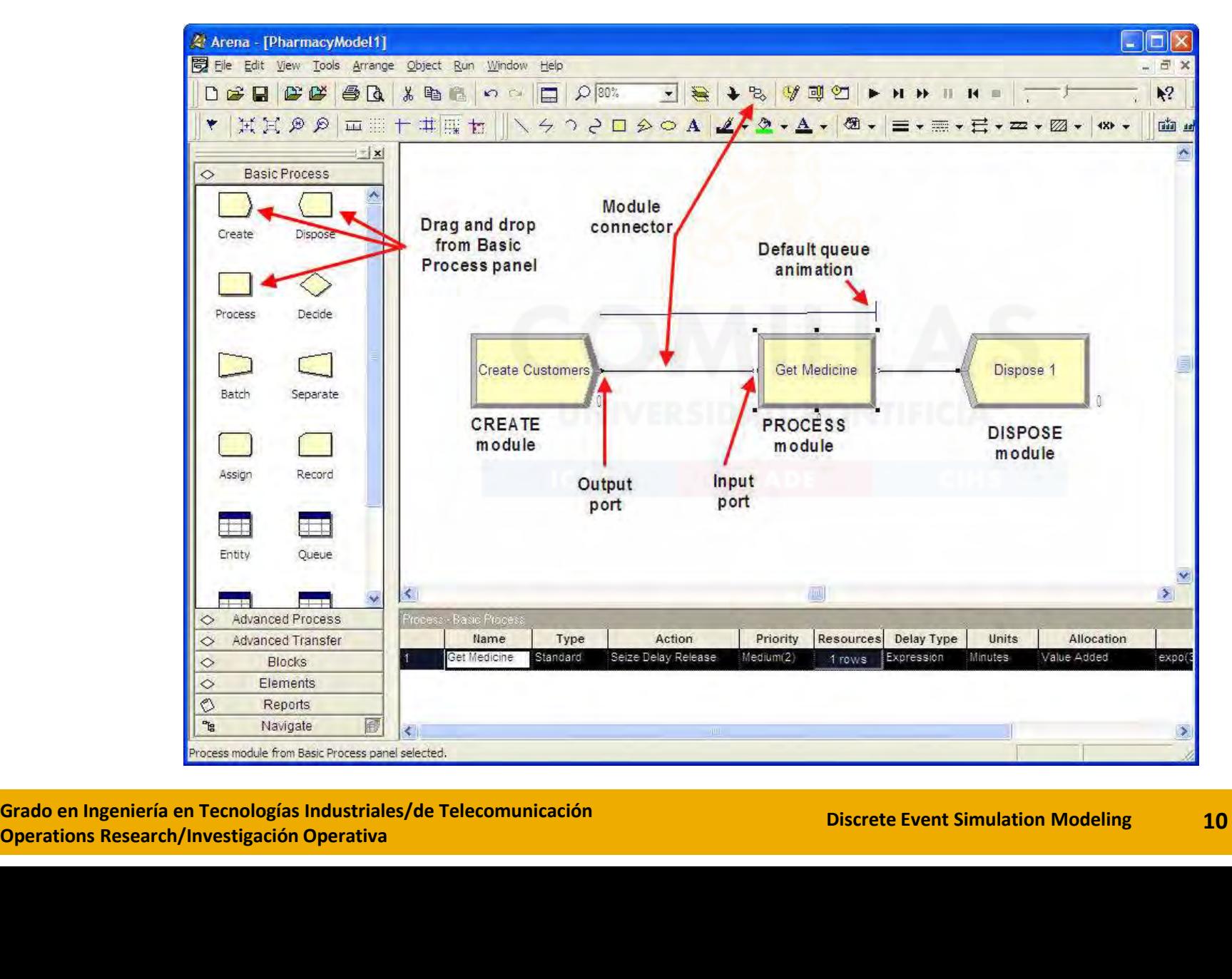

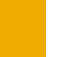

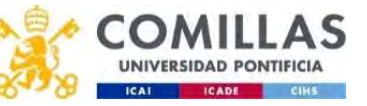

#### Implementing the demo model in Arena (ii)

- Arrival Process
	- CREATE module: Poisson process with an arrival rate of 10 customers per hour (6 minutes between two consecutive arrivals)
	- Double-click on the icon to show its module panel and include parameters

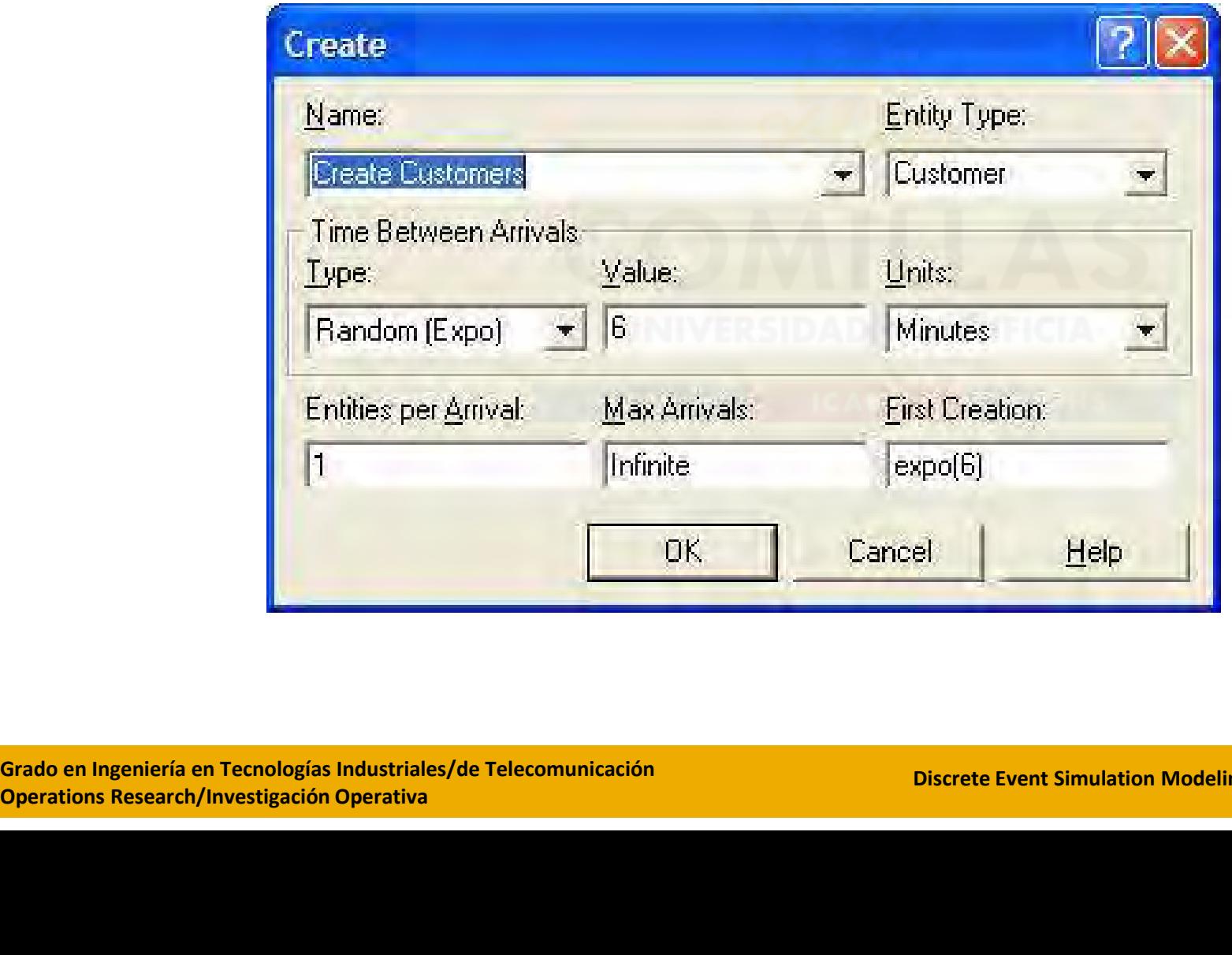

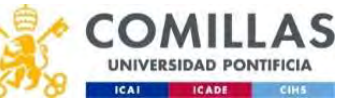

# Implementing the demo model in Arena (iii)

#### • ENTITY module

- ENTITY: Elements that flow through the system (pharmacist's customers)
- Add a new entry using the double-click in the spreadsheet window
- Associate a picture to the entity

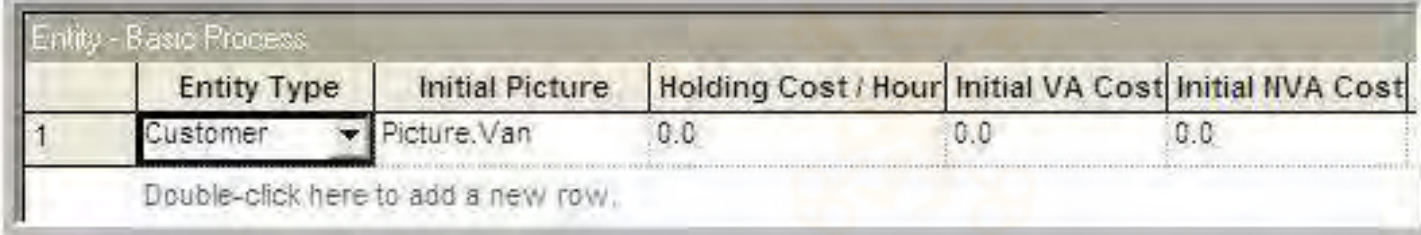

#### • RESOURCE module

- An element demanded by entities with finite capacity
- Edit the new entry by clicking the spreadsheet window

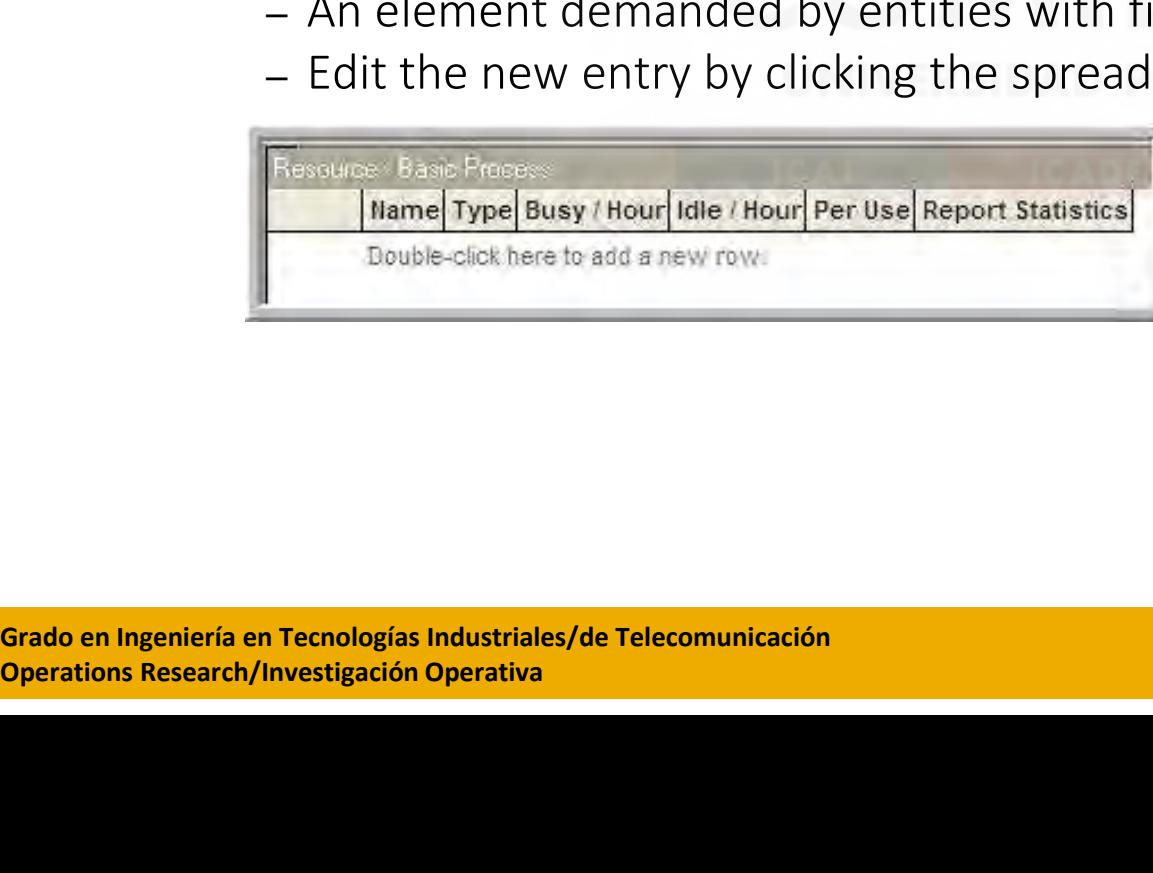

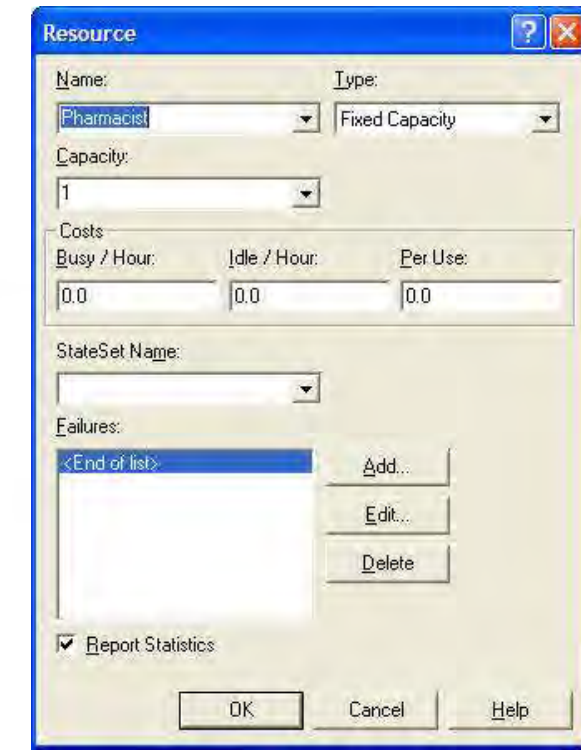

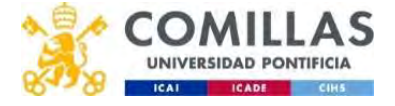

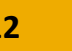

# Implementing the demo model in Arena (iv)

#### • PROCESS module

- PROCESS: Set of activities experienced by an entity
- Processes may be resource-unconstrained or constrained (example)
- Pharmacist's example:
	- Seize the pharmacist
	-
	- Release the pharmacist

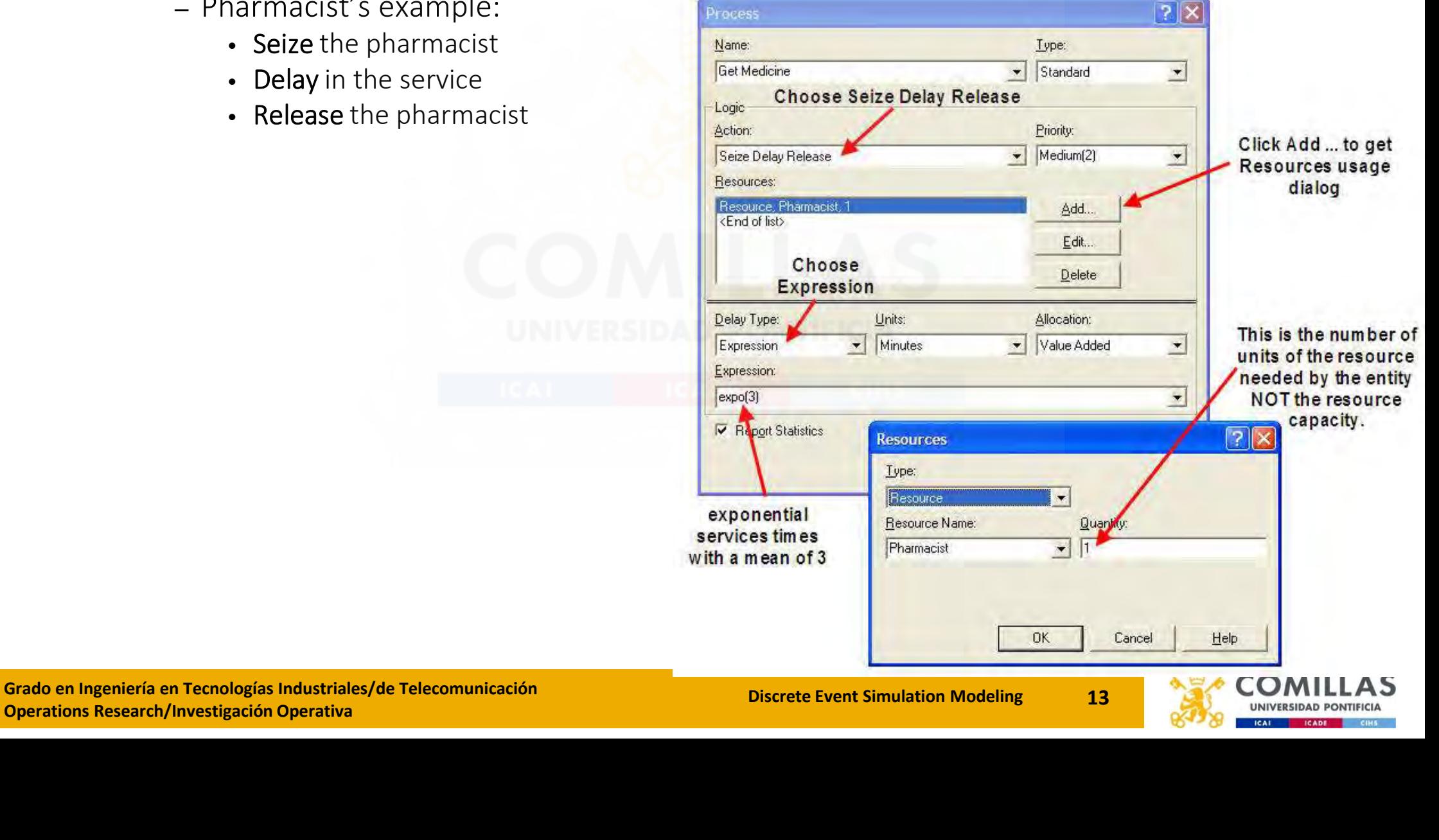

# Implementing the demo model in Arena (v)

- RUN Setup
	- Assumptions:
		- The pharmacy is open 24 hours a day, 7 days a week
		- The arrival process does not vary over time
		- Simulation time: 10,000 hours of operation
		- Go to the Run menu item and choose Setup
		- The base time units are minutes for output reports
		- To run the model:
			- Run menu item
			- Run toolbar

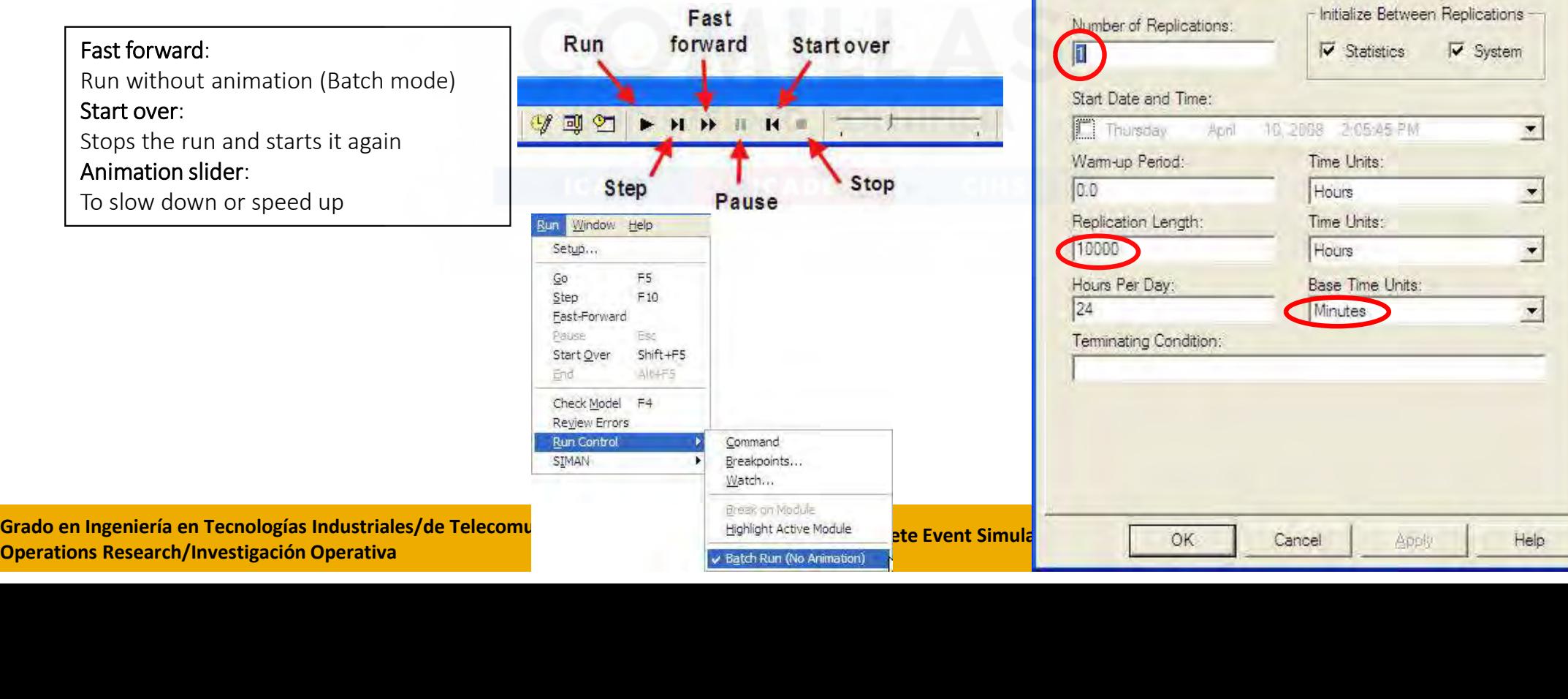

**Run Setup** 

Run Speed

Project Parameters

Reports

Array Sizes

Replication Parameter

# Implementing the demo model in Arena (vi)

Half width of the confidence interval

 $\prime$ 

• ANALYZE Results – Report Viewer:

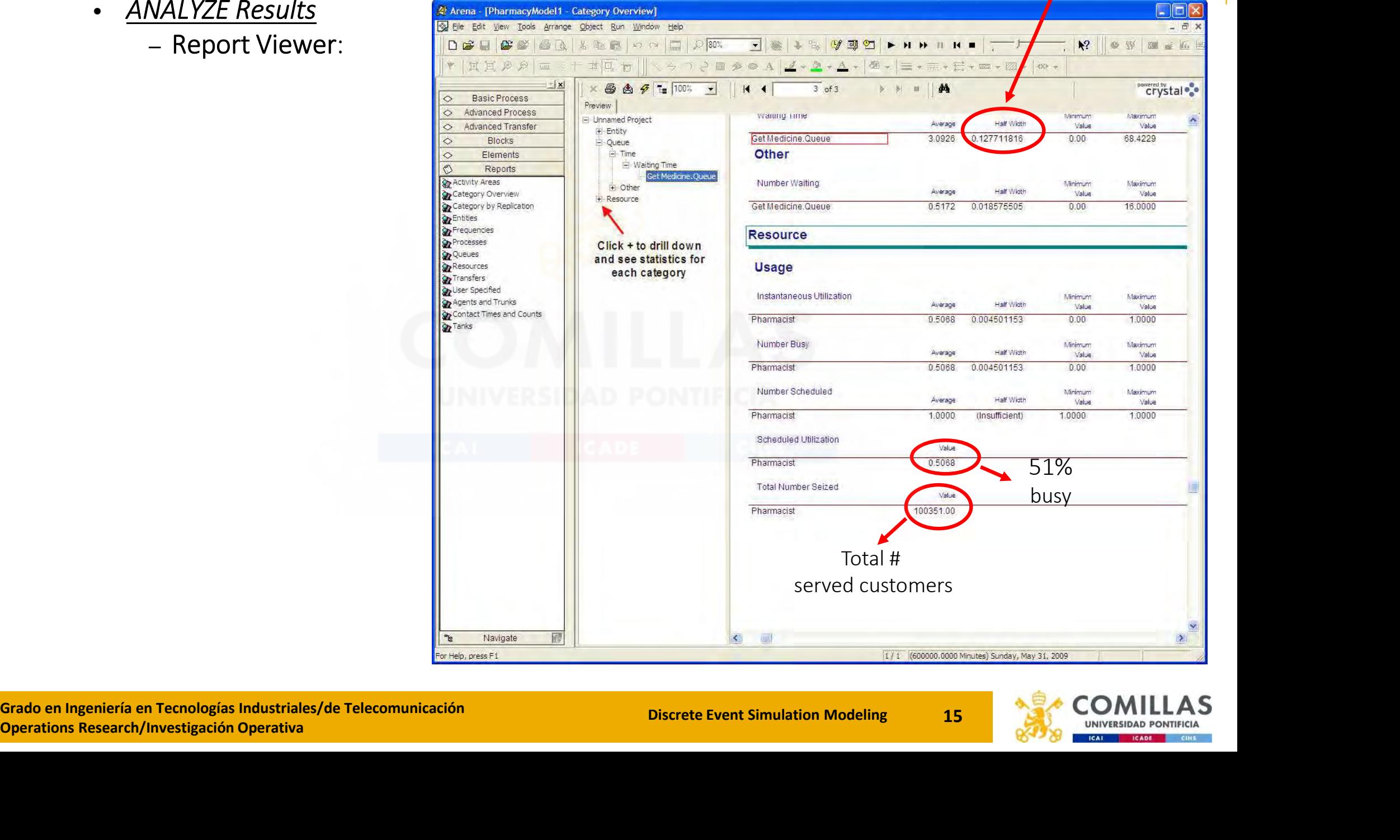

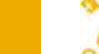

# Implementing the demo model in Arena (vii)

#### • ANALYZE Results (cont.)

– Text-based report: the file "modelname.out" in the directory associated to the model

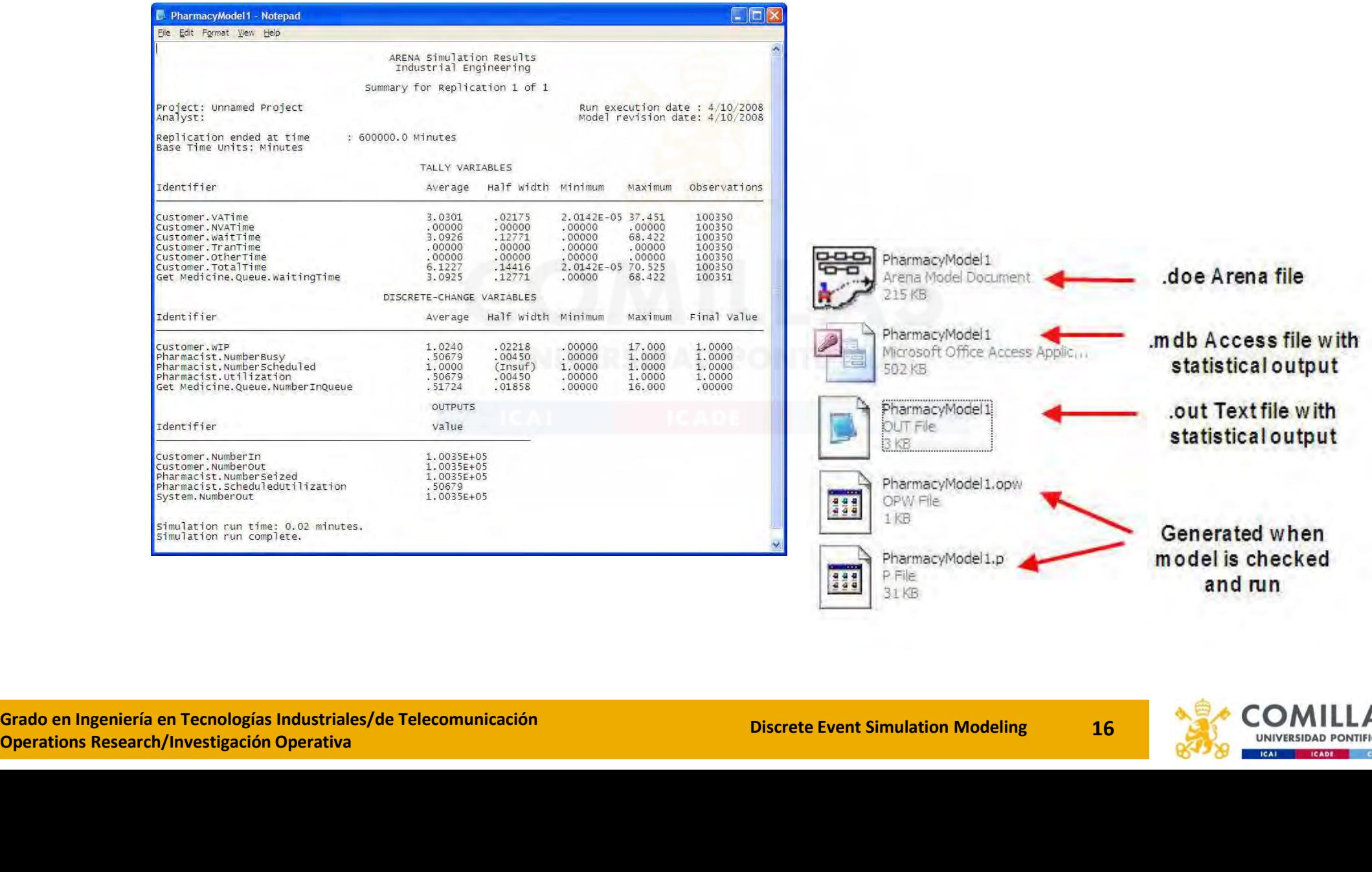

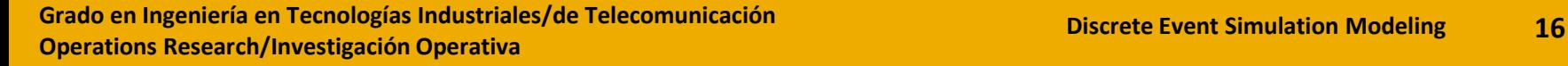

**H** Life

31 KB

399

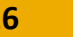

and run

- 1. ARENA Basics
- 2. Example: The Pharmacist
- 3. Extended Example: The Pharmacist Continued

# Extended Example: The Pharmacist Continued

3

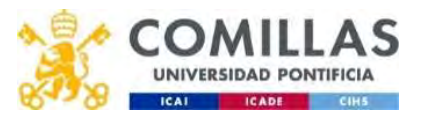

# Extending/modifying the demo example

- Compound Arrivals: 20% 1 customer, 30% 2 c., and 50% 3 c.
- Customers who arrive at the pharmacy have 1, 2, or 3 prescriptions with 50%, 30%, and 20% probabilities
- The service time mean is 3, 4, and 5 minutes, respectively
- Statistics to collect are the average number of prescriptions in

the system and the average time spent by the customer

• Collecting only the first 30 arrivals

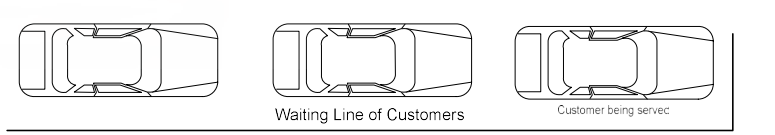

#### File: Pharmacist\_chapter2.doe

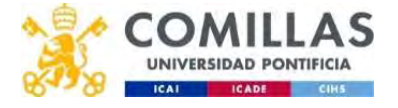

Pharmacist

# Defining Variables and Attributes

- VARIABLES: quantities that are properties of the **system** that may change
	- Suggestion: its name starts with v (for example, vLambda)
	-
- Fining Variables and Attributes<br>
RIABLES: quantities that are properties of the <u>system</u> that may change<br>
 Suggestion: its name starts with *v* (for example, *vLambda*)<br>
 Variables are used to share information across al Fining Variables and Attributes<br>
RIABLES: quantities that are properties of the <u>system</u> that may change<br>
• Suggestion: its name starts with *v* (for example, *vLambda*)<br>
• Variables are used to share information across a through a dialog box

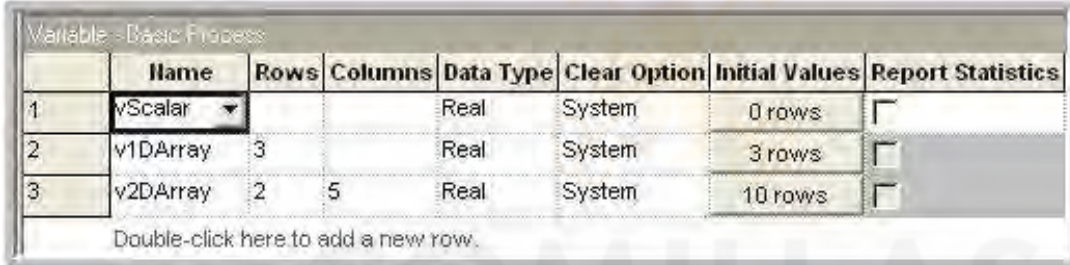

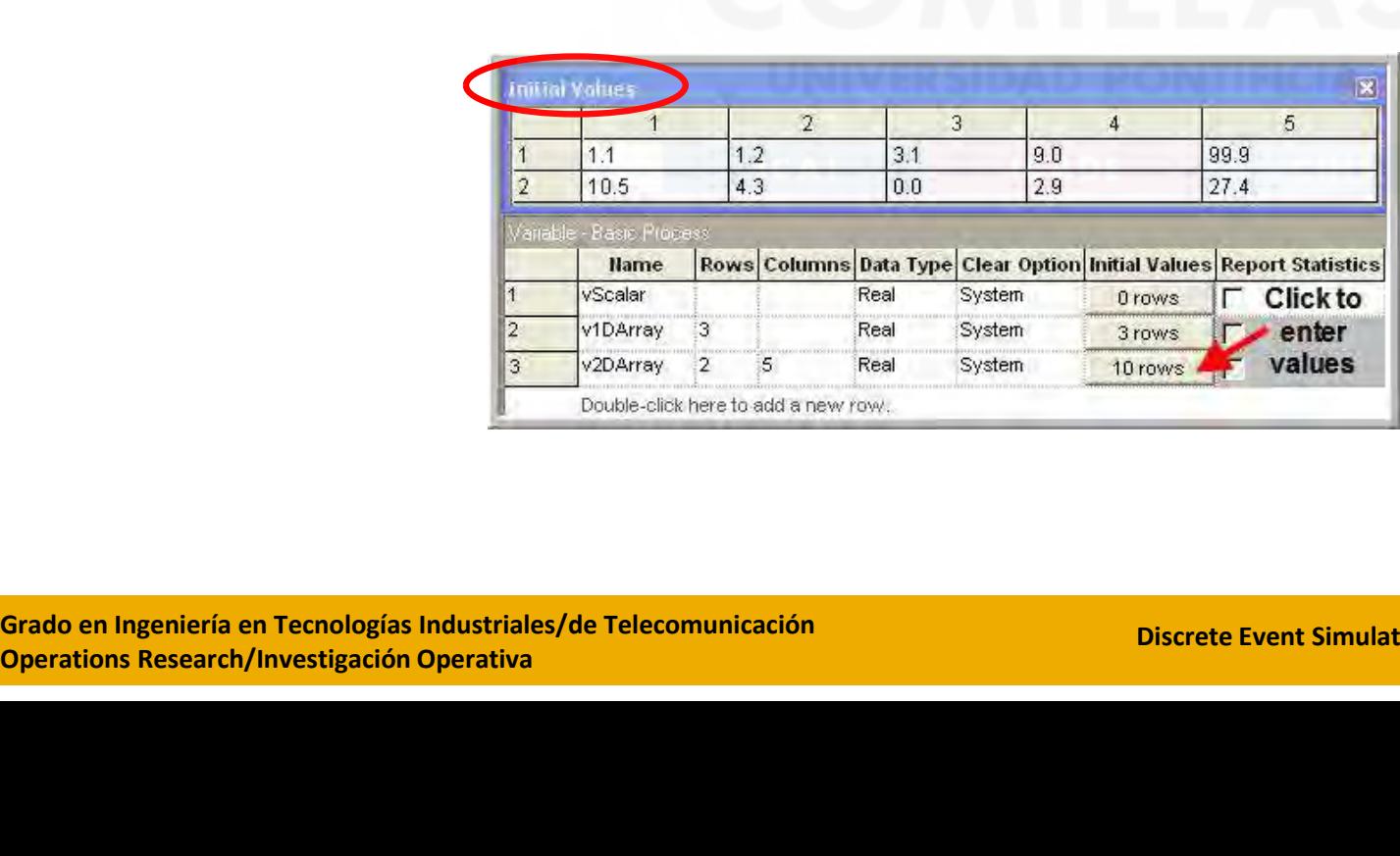

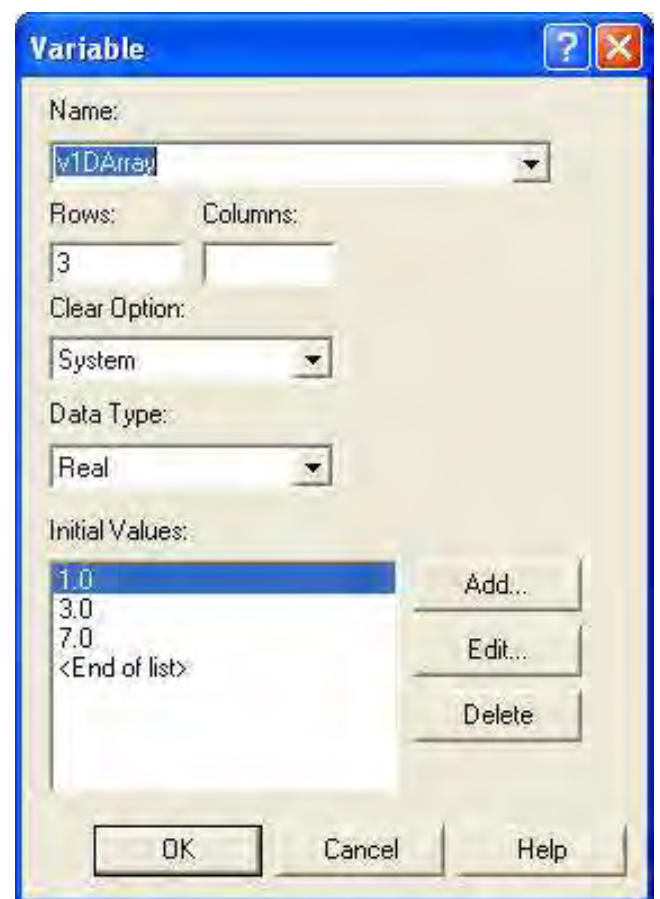

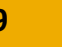

# Defining Variables and Attributes (cont.) **Defining Variables and Attributes (cont.)**<br>• ATTRIBUTE: It is a named property or characteristic of an <u>entity</u><br>• Suggestion: its name starts with *my* (for example, *myArrivalTime*)<br>• For example: dimensions, color, refe

- - Suggestion: its name starts with my (for example, myArrivalTime)
	- •For example: dimensions, color, reference, ...
	- •There are predefined attributes that ARENA uses to track entities •<br>- IDENT: to identify entities (each entity has a different value)
		-
		- Entity.SerialNumber: this number is unique when the entity is created, but it is the same if the entity is cloned
		- Entity. Type: It is useful to distinguish entities after they are created. Also, it is used for the entity picture and cost attributes

Predefined attributes User-defined attributes

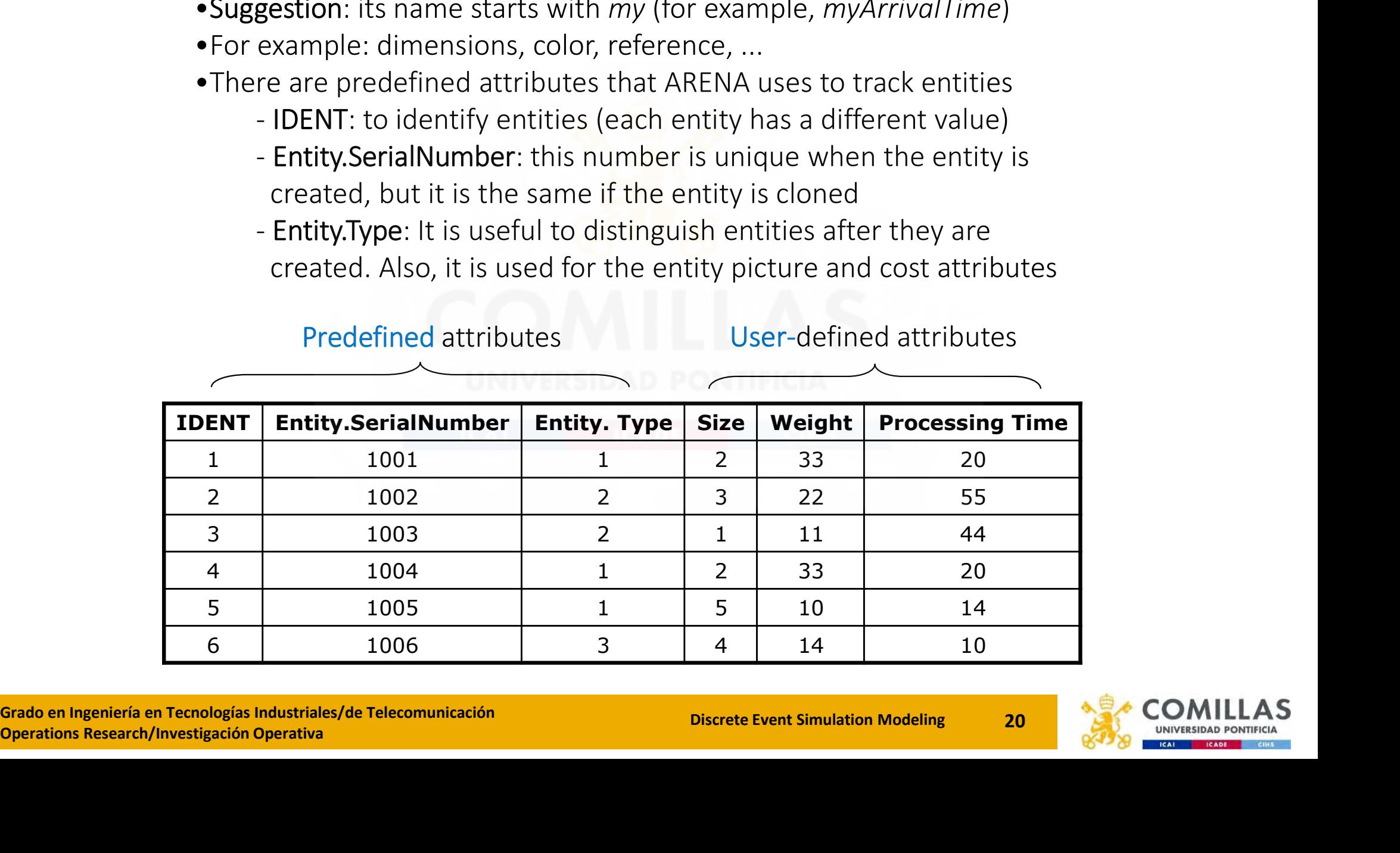

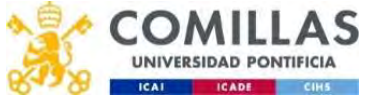

# System Performance of the demo model

#### Variables:

- vNumPrescriptions: Scalar variable that counts the total number of prescriptions in the system (initial v.=0)
- vNP: a 1D variable with 3 rows and counts the number of customers having 1, 2, and 3 prescriptions currently in the system
- vServiceMean: a 1D variable with 3 rows representing the mean of the service distributions for the 3 prescription quantities (initial values = 3, 4, and 5)

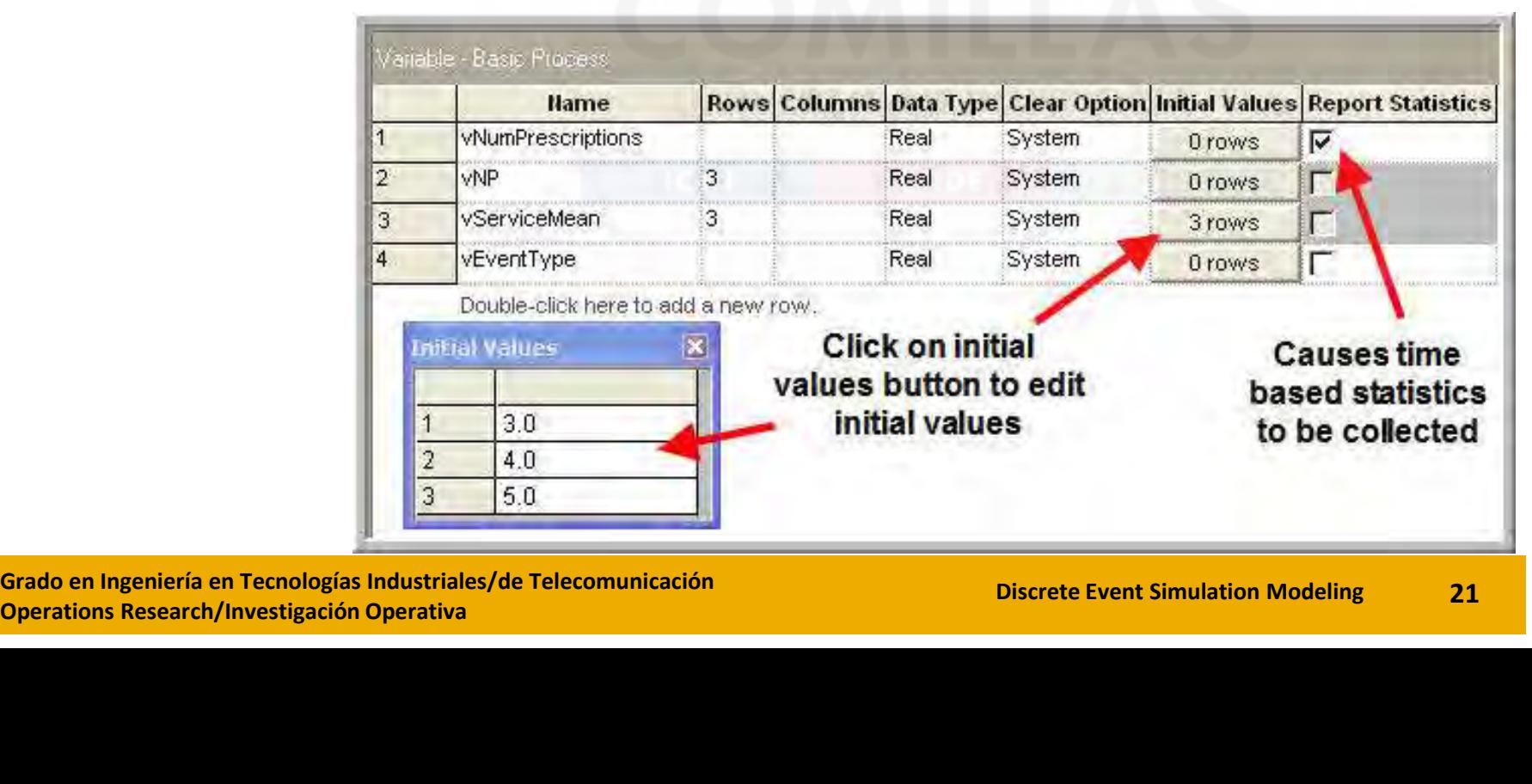

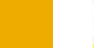

# ASSIGN module (where values of variables/attributes are assigned)

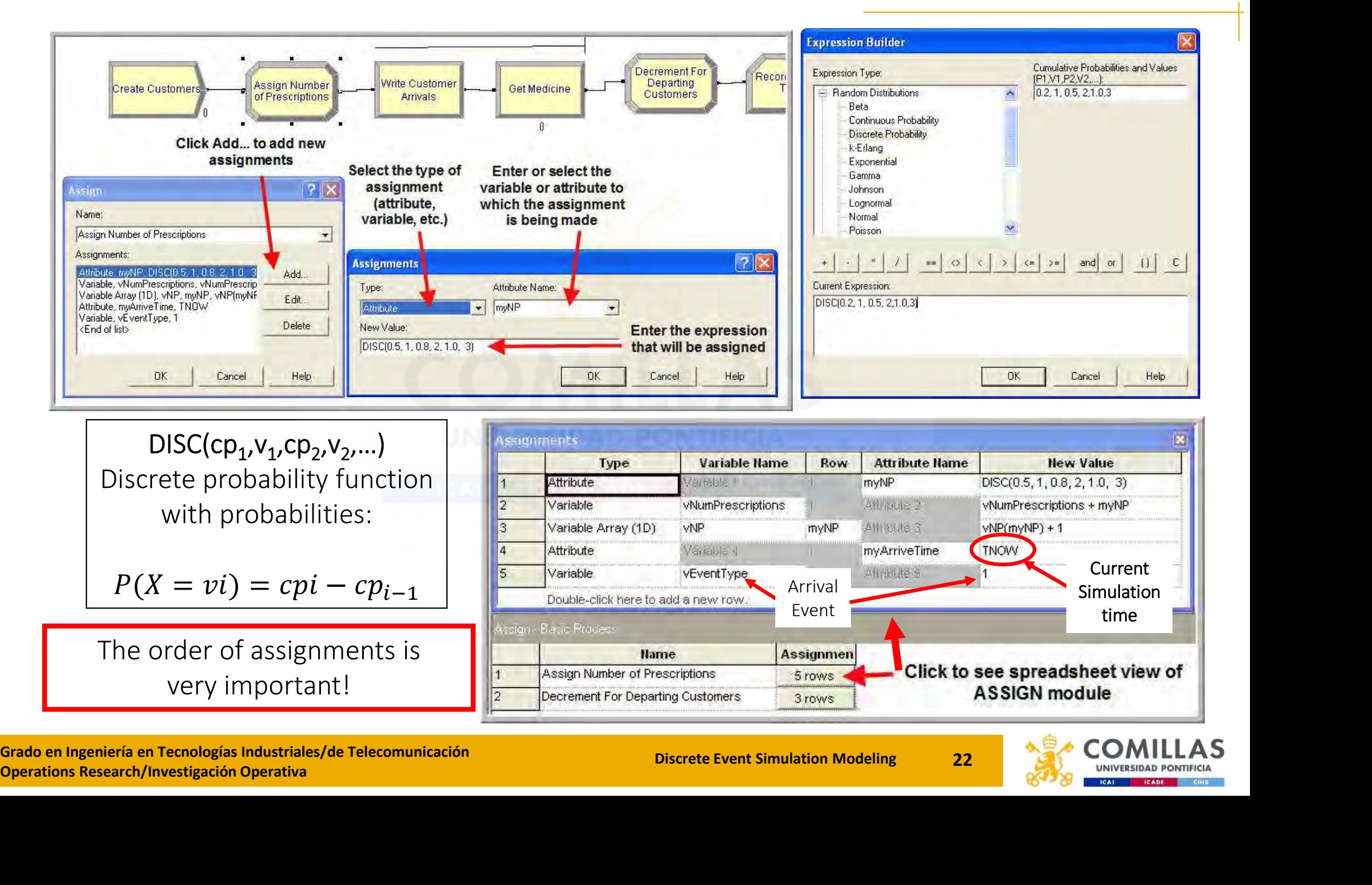

# PROCESS module Updated statistics with ASSIGN

• Including the service time mean dependent on the number of prescriptions

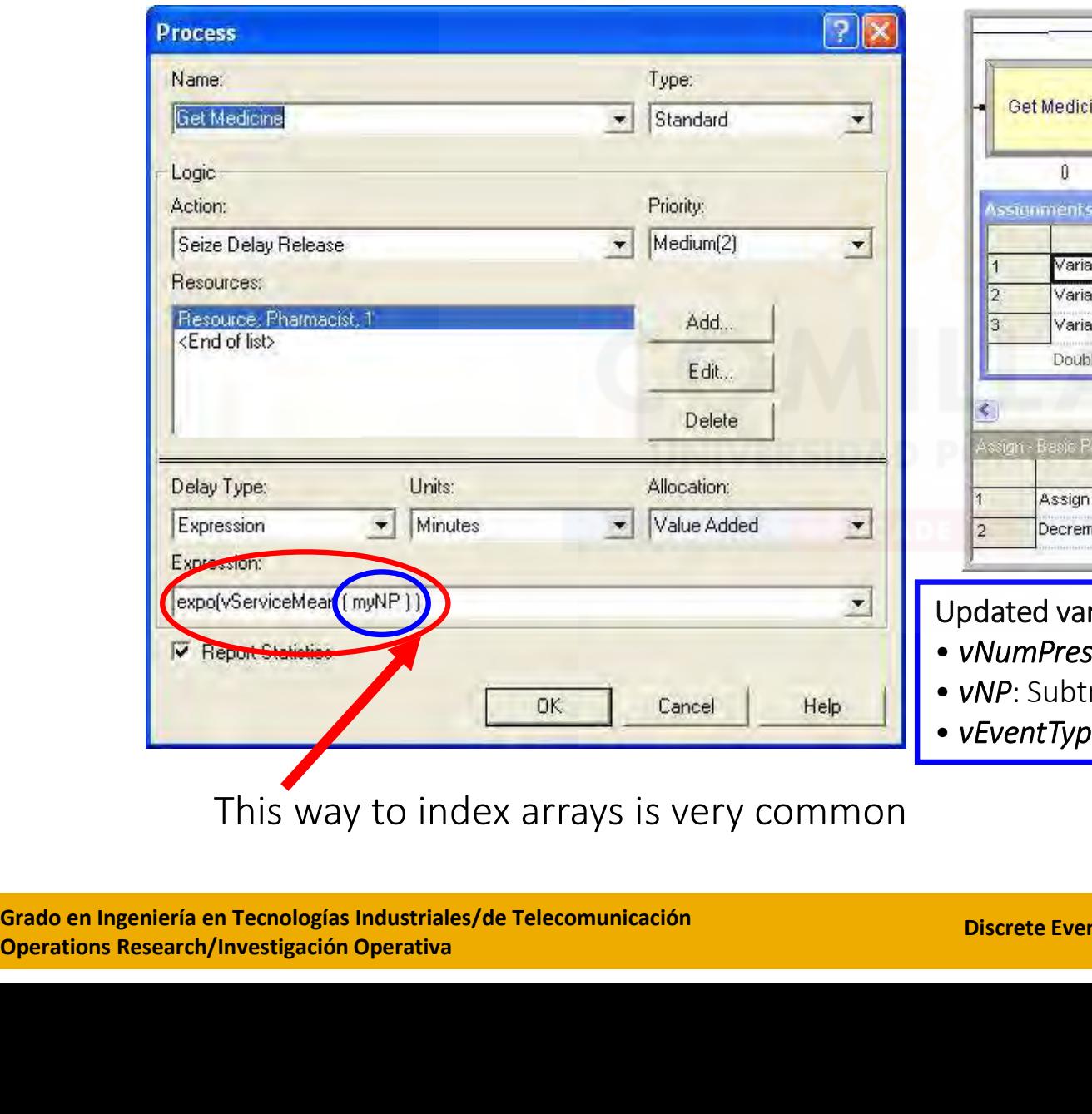

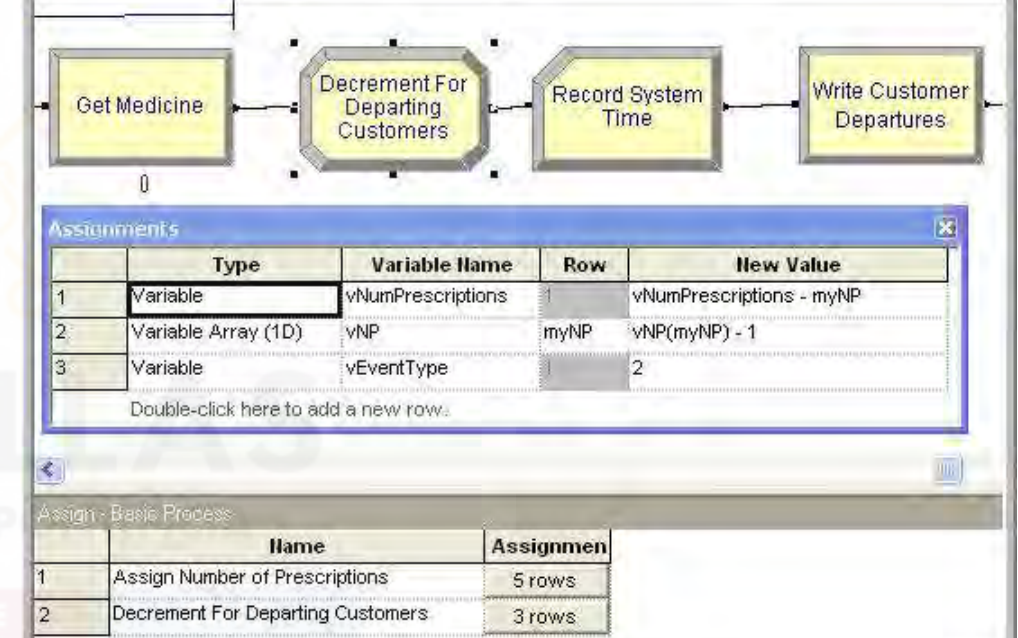

#### riables:

- scriptions: Subtracting myNP
- racting only one from the *myNP* count
- e: Set to 2 as a departure event

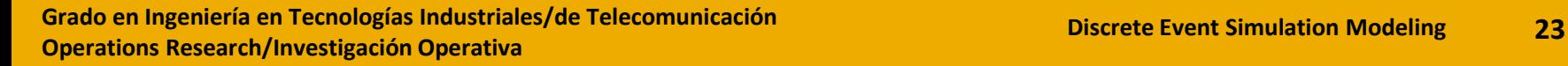

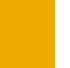

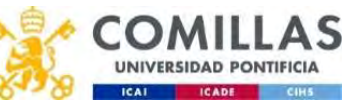

# READWRITE module (read from/write to a file)

- **READWRITE module (read from/write to a file)**<br>• The READWRITE module helps to debug the model (analyzing arrival and departure<br>• First, it is necessary to define a FILE in the Advanced Process Panel times) in the Advanced Process Panel
- First, it is necessary to define a FILE in the Advanced Process Panel

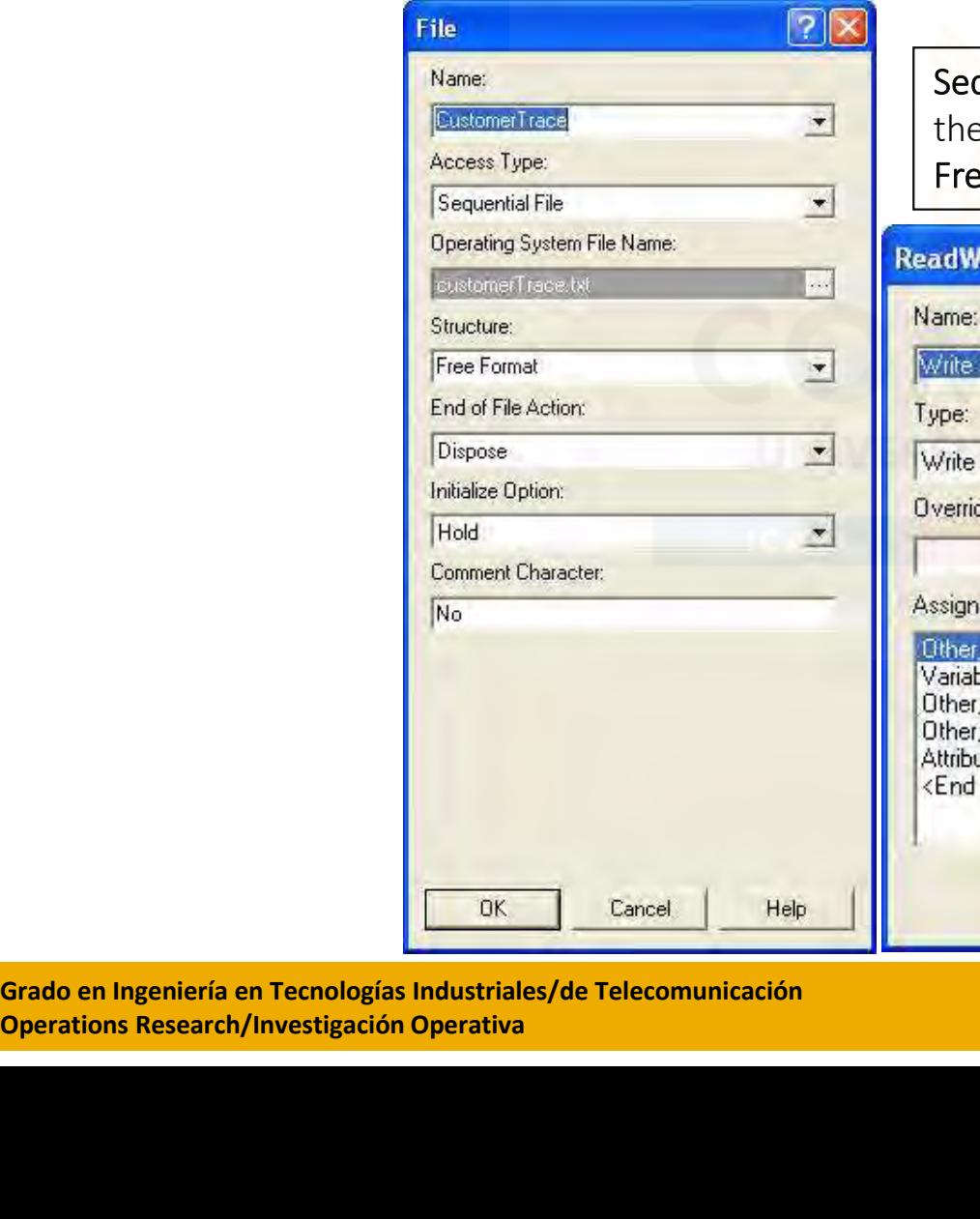

equential File: A text file whose records will be in the same sequence as ev are written

ree format: each value in the file is separated by a space

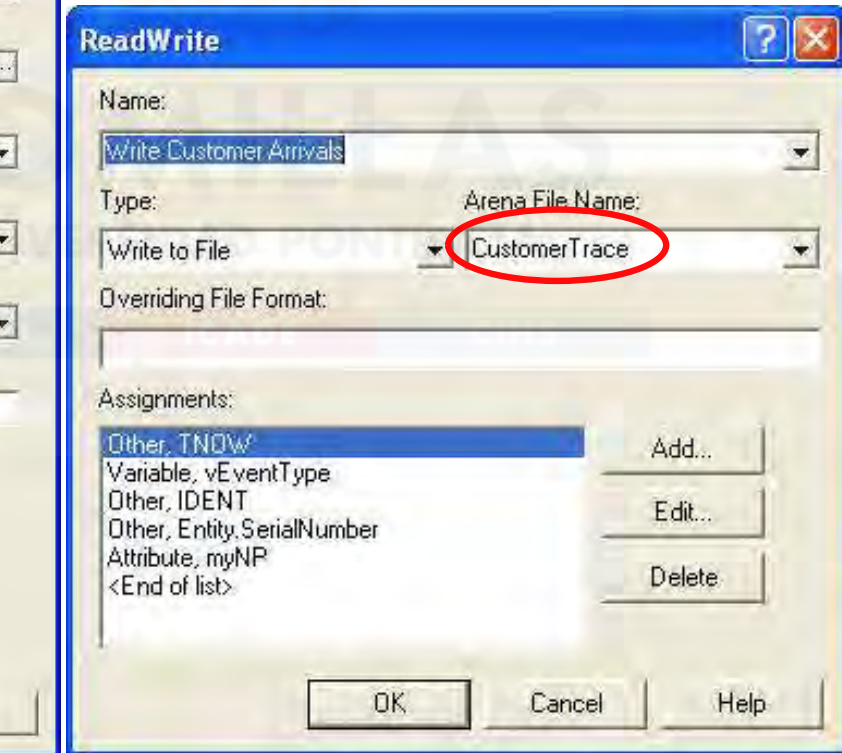

#### Written Information

TNOW: Current Simulation Time vEventType: Type of Event **IDENT**: Entity identity number Entity.SerialNumber myNP: number of prescriptions for the customer

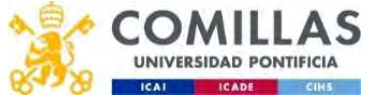

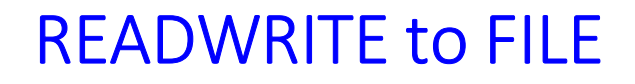

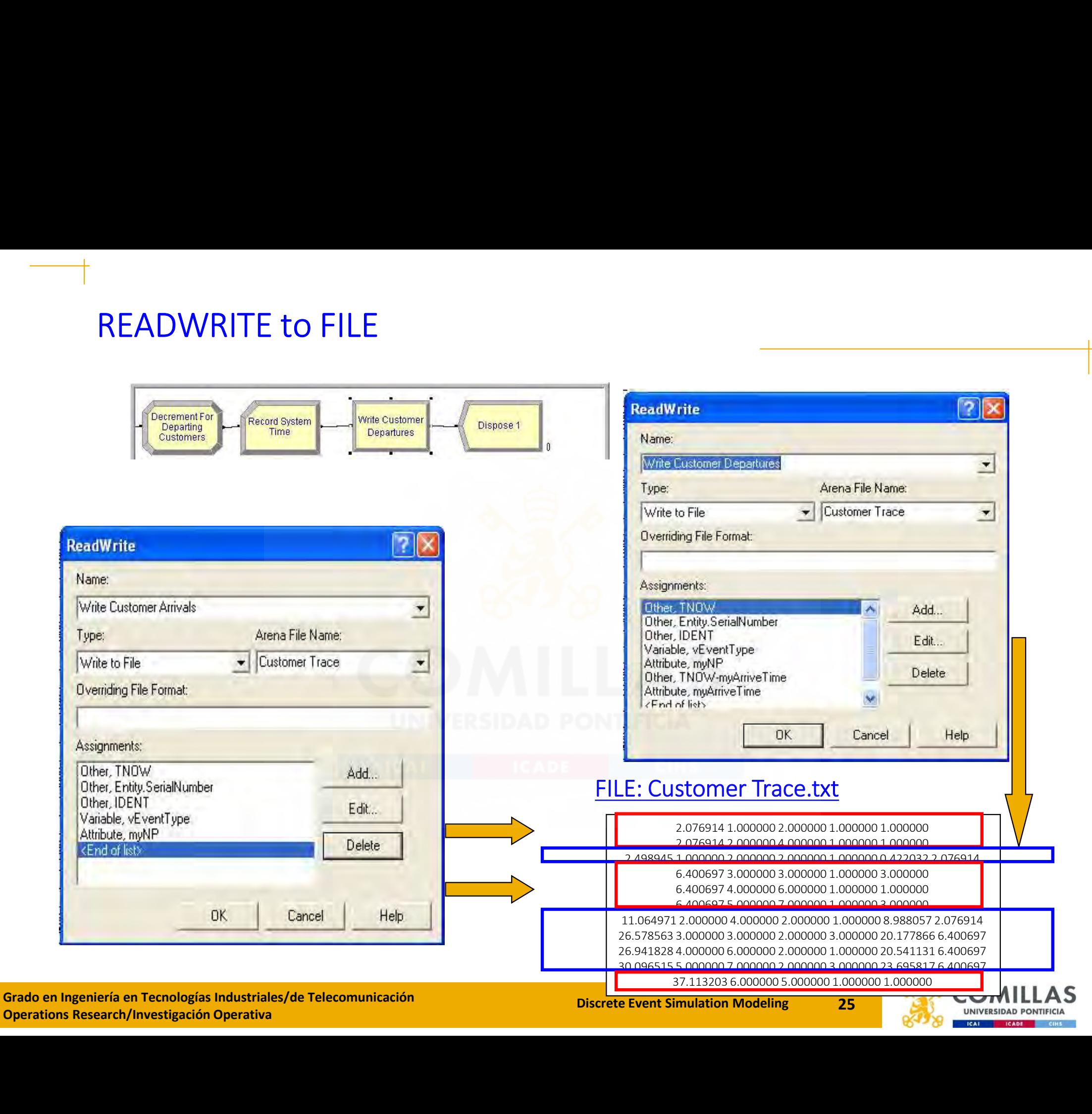

# RECORD module

- Module in the Basic Process Panel
- This module "records" information each time an entity passes through it
- It is necessary to compute the average time in the System
- The options included are:
	- **Count**: Increase or decrease the value of the named counter by a specified value (useful to obtain statistics about how many entities flow through the model)
	- Entity Statistics: Generate general entity statistics (time and cost/duration information)
	- Time Interval: To calculate and record the difference between a specified attribute value and the current simulation time
	- Time Between: To track and record the time between entities entering the module
	- **Expression**: To record the value of the specified expression

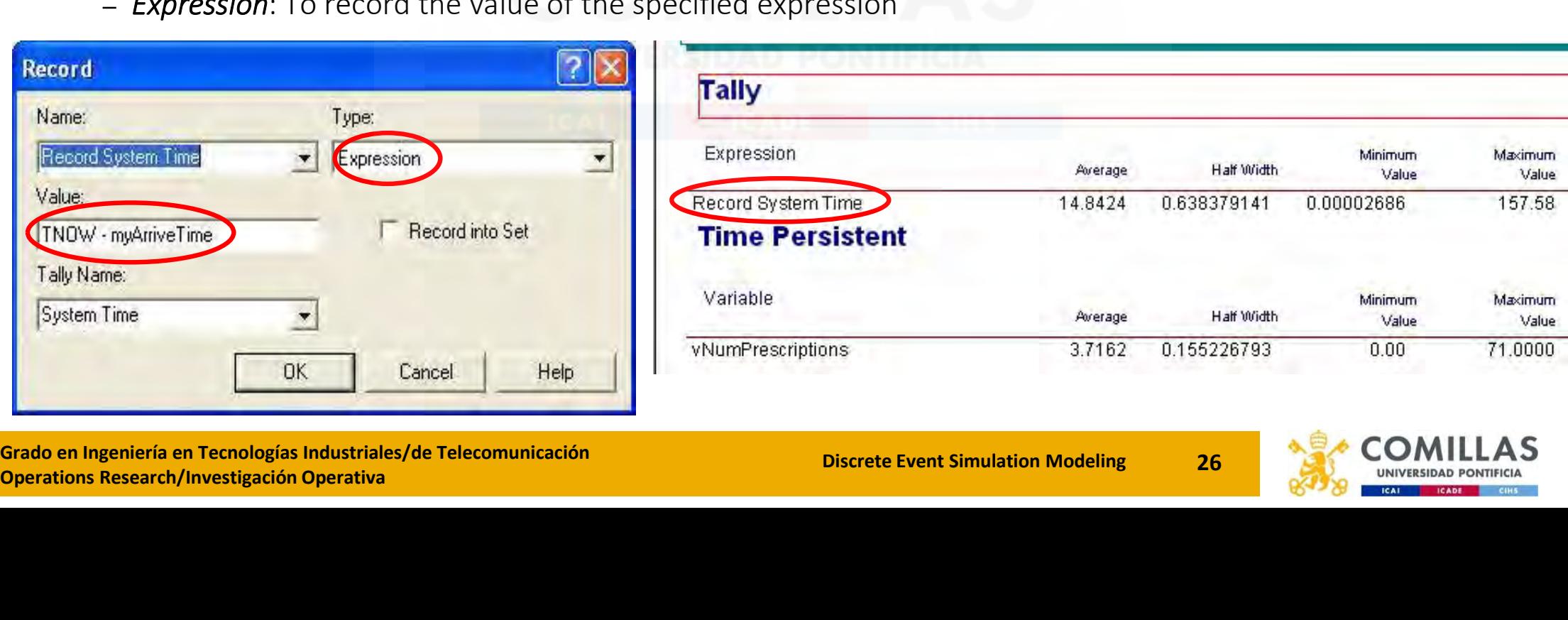

![](_page_25_Picture_13.jpeg)

# Run the model with 30 first arrivals

![](_page_26_Picture_45.jpeg)

![](_page_26_Picture_2.jpeg)

![](_page_26_Picture_5.jpeg)

![](_page_26_Picture_6.jpeg)

# Run the model with 10 replications of 30 first arrivals

![](_page_27_Picture_21.jpeg)

![](_page_27_Picture_22.jpeg)

![](_page_27_Picture_3.jpeg)

![](_page_27_Picture_5.jpeg)

# Augment the simulation: Displaying variable values

![](_page_28_Figure_2.jpeg)

![](_page_28_Picture_5.jpeg)

![](_page_28_Picture_6.jpeg)

# Augment the simulation: Plot the Current Number in Queue along the Simulation

![](_page_29_Figure_1.jpeg)

![](_page_29_Picture_4.jpeg)

# Augment the simulation: Plot a histogram of the pharmacist current utilization

![](_page_30_Figure_1.jpeg)

![](_page_30_Picture_4.jpeg)

# +<br>ARENA Typical Commands — Distributions/Other commands<br>mples of distributions<br>Exponential: EXPO(value)<br>Friangular: TRIA(minimum value maximum)

#### Examples of distributions

- Exponential: EXPO(value)
- Triangular: TRIA(minimum, value, maximum)
- Normal: NORM(mean, standard deviation)
- Uniform: UNIF(minimum, maximum)
- DISC: Discrete cumulative distribution function. DISC(cumulative probability 1, value 1, cumulative prob.1, value 2, …, c.p.N, value N).

#### Other useful stuff

- TNOW: Current simulation time. TNOW records the simulation clock time as the model progresses. • Minorin. Only immunity, maximum), the capacity and the capacity of the capacity of the capacity of the capacity of the capacity of the capacity of the capacity of the capacity.<br>
• MOW: Current simulation time. TNOW recor • Bise, Bisele et contractive distribution intertion. Biseleminative probability 1, variative probability profits.<br>
• TNOW: Current simulation time. TNOW records the simulation clock time as the reprogresses.<br>
• TFIN: Fina of the useful stuff<br>
• TNOW: Current simulation time. TNOW records the simulation clock time as the model<br>
• Pregresses.<br>
• THIN: Final simulation time. TFIN is the ending time scheduled for the replication; it is a<br>
realner useful stuff<br>TNOW: Current simulation time. TNOW records the simulation clock time as the model<br>progresses.<br>TFIN: Final simulation time. TFIN is the ending time scheduled for the replication; it is a<br>real-valued quanti
- TFIN: Final simulation time. TFIN is the ending time scheduled for the replication; it is a real-valued quantity.

#### Commands for resources

- 
- MR(Resource ID): Resource capacity.<br>MR returns the capacity units currently defined for the specified Resource ID.
- 
- real-valued quantity.<br> **Commands for resources**<br>
 MR(Resource ID):Resource capacity.<br>
 MR returns the capacity units currentl<br>
 NR(Resource ID): Number of busy resc<br>
 ResUtil(Resource ID): Resource utilizat<br>
of a resou

#### Check out the ARENA Variables Guide

https://cours.etsmtl.ca/gpa662/documents/Cours/Arena%20Variables%20Guide.pdf

![](_page_31_Picture_20.jpeg)

![](_page_32_Picture_0.jpeg)

Pedro Sánchez (Pedro.Sanchez@comillas.edu) Andrés Ramos (Andres.Ramos@comillas.edu) Eugenio Sánchez (Eugenio.Sanchez@comillas.edu) Sonja Wogrin(Sonja.Wogrin@comillas.edu)

![](_page_32_Picture_2.jpeg)